#### THE MEASURABLE DIFFERENCE.

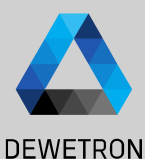

1

# **OXYGEN TRAINING > DATA STORING**

DEWETRON

**© DEWETRON GmbH | January 23 PUBLIC**

#### **STORING SETTINGS**

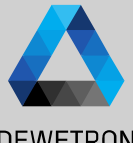

 $\Omega$  Select channels to be stored in the Channel List

 $\boxed{2}$  Specify the storage folder and filename  $(3)$  If enabled, the filename dialog will popup after pressing the REC button

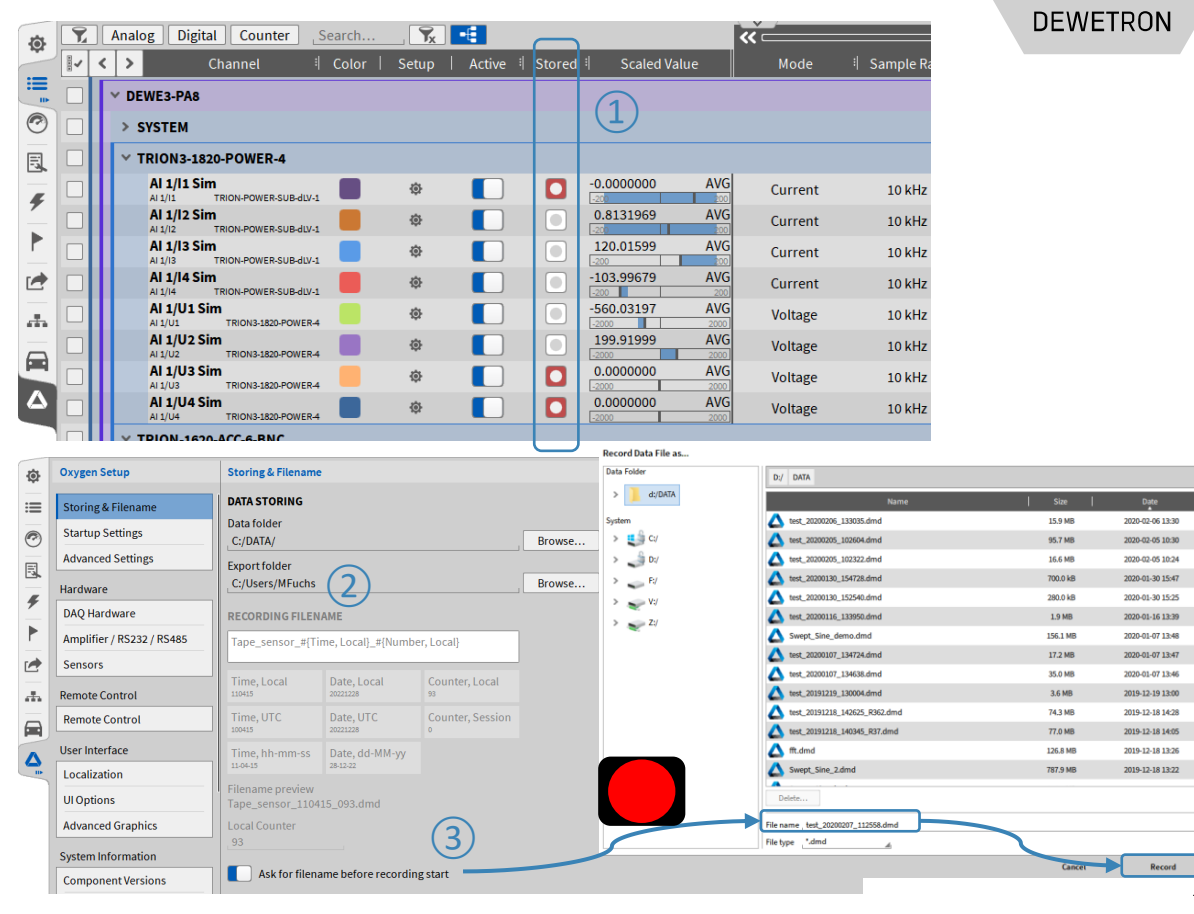

 $\frac{1}{2}$ 

### **STARTING DATA RECORDING**

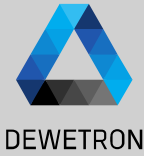

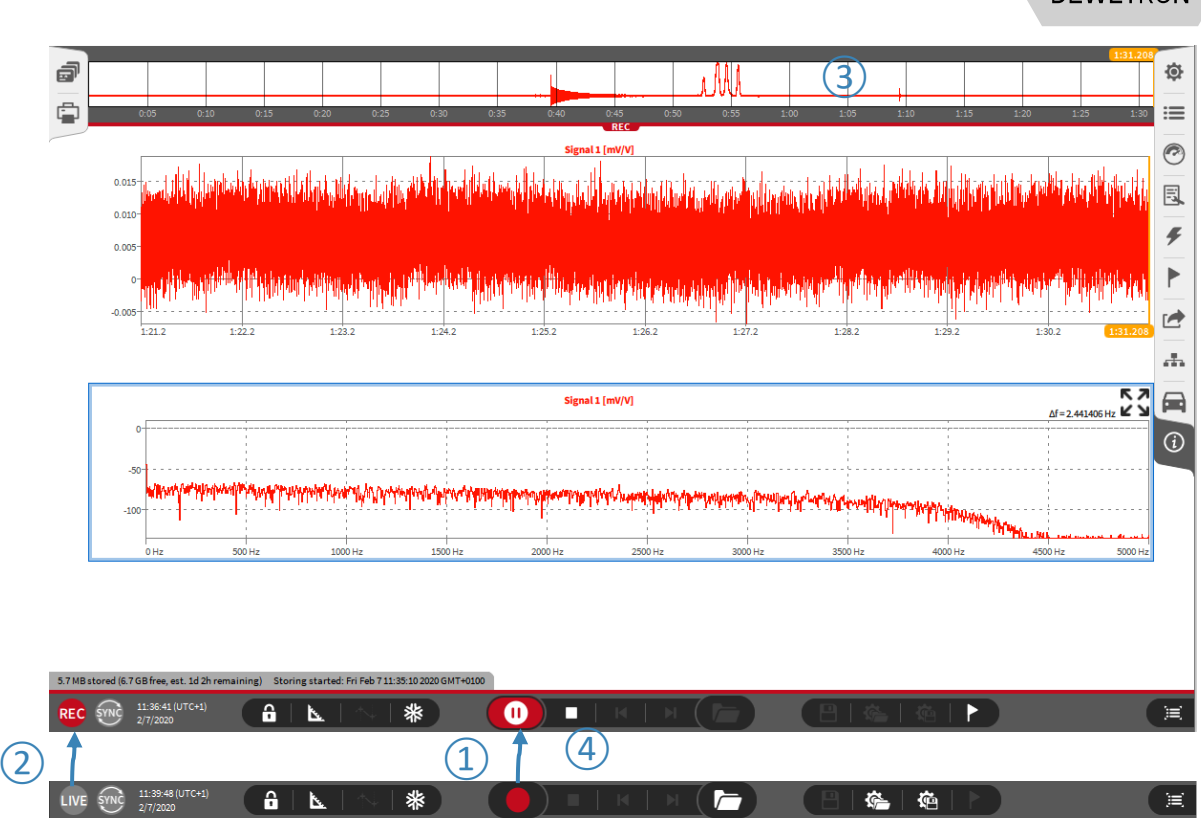

 $\overline{12)}$  LIVE Indicator will become REC indicator; Red Line above Action bar marks active recording mode, too  $\sqrt{(3)}$  The Overview bar will display the signal trend of one certain channel for the

entire mesurement

④ Press *Stop* button to terminate data recording

① Press the *Record* button (Measurement

can be paused while Recording is active)

#### **DEJAVIEW – REVIEW DATA WHILE RECORDING**

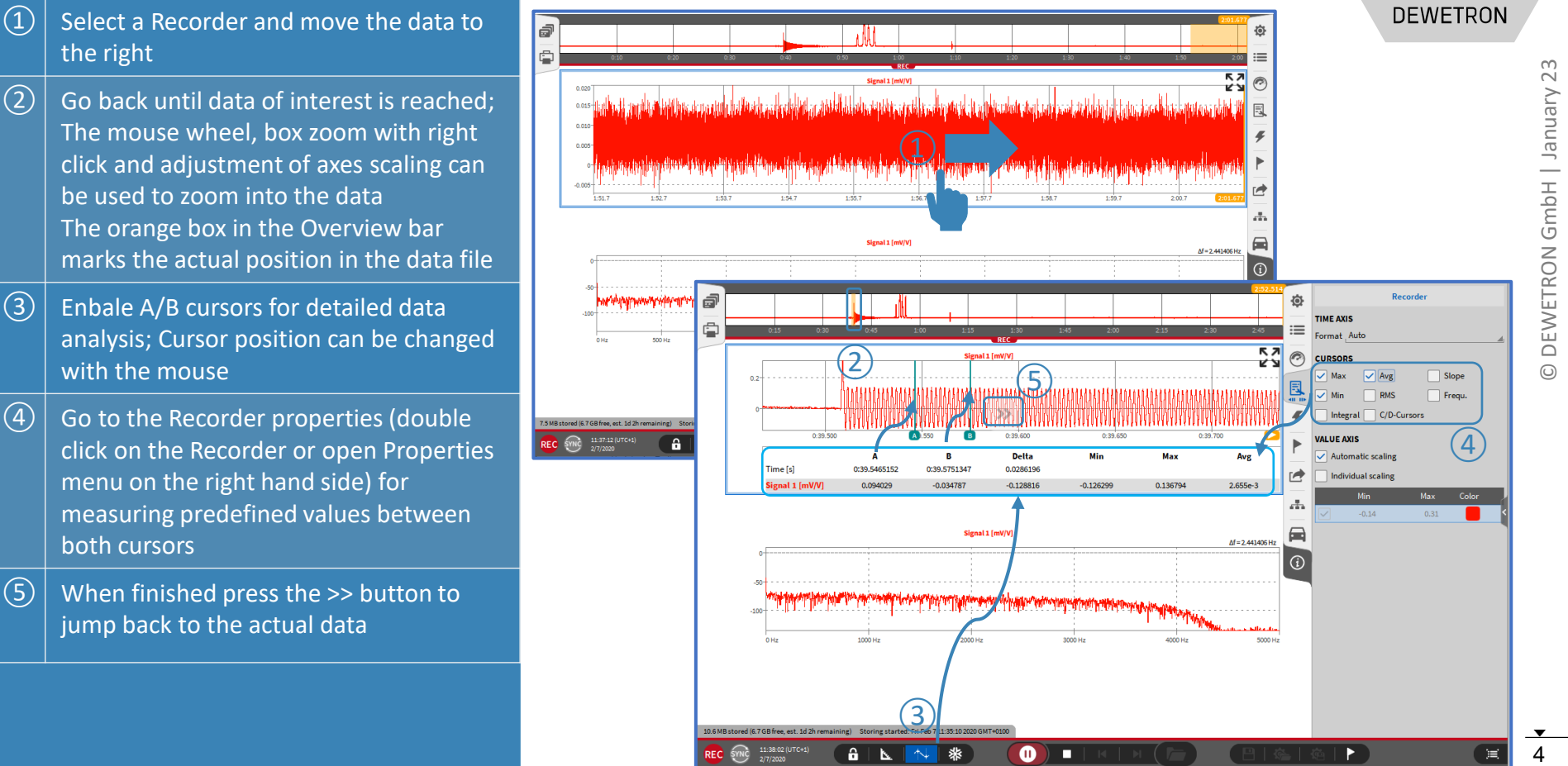

 $6$  |  $\Delta$ 

 $\bf{a}$ 

п

紫

#### **ADDING MARKERS**

 $\overline{c}(2)$  Specify a name and press Ok afterwards

 $\overline{a}$  Markers will be displayed in the Recorder

 $\left(\overline{4}\right)$  The Marker menu will contain a list with

with a click on the marker time

all markers; Jump to the marker position

Markers will be accessible in the same manner during reviewing a data file

 $\Omega$  Press the marker button

and Overview bar

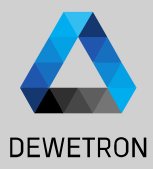

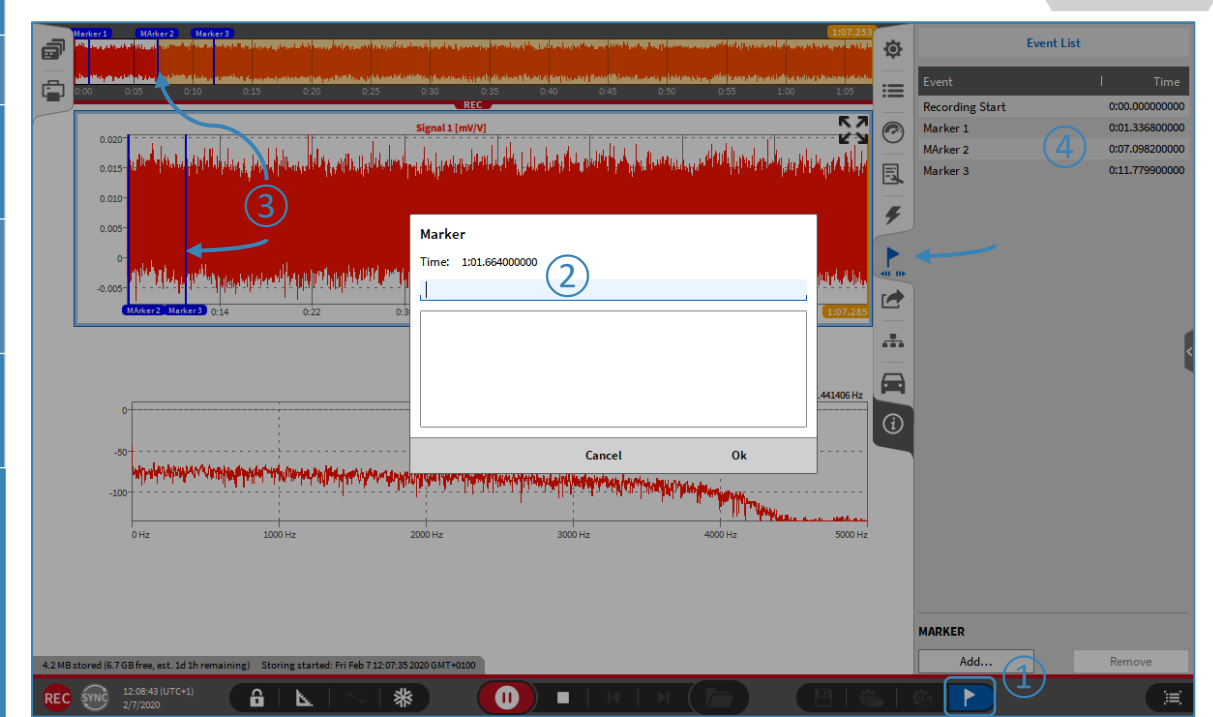

## **MULTI -FILE RECORDING**

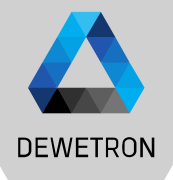

Possibility to split up data recording into several single data files; useful i.e.

- To avoid one huge data file and get several small ones instead
- To start data analysis while the data recording is still running

① Enable Multi -File Recording and select the file split by

 $(2)$ > Recording duration, i.e. new file every 10 minutes

③ > Number of recording events, i.e. triggered recording

- ④ > Absolute time, i.e. new file every full hour is passed
- ⑤ > Select if Multi -file parts shall be stored to separate sub folder or not

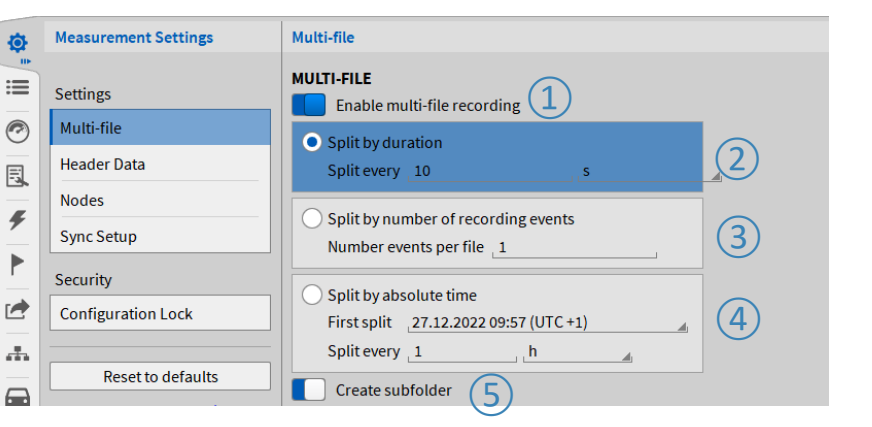

#### *Remarks:*

- *Split by duration: min. duration is 10 sec*
- *Split by absolute time:*
	- *OXYGEN time is used for reference (Windows time or GPS time if acquired via TIMING board)*
	- *If first split is in the past, next splits are calculated correctly from actual time*
- *Files belonging to the same recording are stored to one separate folder in your data directory; Directory named according to the filename*
- *Files belonging to the same recording can be opened in parallel and reviewed*

4/14/2020 Data Fold DATA m 20200415 094219 m 20200415 094219 003.dmd 376.0 kB 2020-04-15 09:42  $\frac{1}{2}$  C/ m 20200415 094219 002.dmd 336.0 kB 2020-04-15 09:42  $\frac{a}{2}$  D:/ m 20200415 094219 001.dmd 184.0 kB 2020-04-15 09:42  $\sim$  VV Delete... New folder.. Info **Channels** Headers Oxygen Version: 5.1 Recording Start: 2020-04-15 09:42:21 - Europe/Vienna UTC+2:00 000 d.00:00:01.243 Max, Samplerate: 10000 Hz Multifile narth 3 compatible parts selected Browse... Cancel

13:53:52 (UTC+2)